Mc Graw Hill Education

# ALEKS

### **Student Orientation**

### Agenda

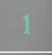

#### What is ALEKS?

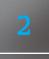

**Getting Started** 

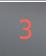

Learning in ALEKS

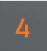

5

Key Tips to Success

Resources

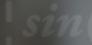

### What is ALEKS?

### **Hello and Welcome!**

This brief walkthrough is designed to help you become familiar with the ALEKS program and how it will be used in this class. It will also direct you where to go for help.

You will have regular, required assignments in ALEKS, and you can expect to spend several hours a week working on them. Just how much time you have to spend in the program will depend on how efficiently you use the ALEKS system.

Thank you!

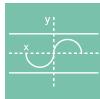

### What is ALEKS?

ALEKS stands for **A**ssessment and **Le**arning in **K**nowledge **S**paces. It is an individualized, adaptive learning tool that is unlike any other online program available today. Think of it as a human tutor designed to help you learn math.

ALEKS uses artificial intelligence to determine what you know, what you don't know, and what you are **most ready to learn**. ALEKS then creates a personalized learning plan that gets you to the finish line in the best possible way.

To make sure that you remember what you learn, ALEKS will check your knowledge. These Knowledge Checks are designed to *help* you, so take them seriously! Treat ALEKS well and it will treat you well.

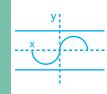

### Getting Started

/\_\_\_\_

## **Navigating Your ALEKS Account**

Click on the Menu icon in the top, left corner to access your Calendar, Gradebook, Reports, eBook, and more. You can even order a looseleaf copy of your eBook at a significant discount!

**Be sure to check out the ALEKS reports.** They will help you track your time and progress, and to focus on how to get ahead.

| Home                  | × |        | ALEKS                  | Math 301                    |
|-----------------------|---|--------|------------------------|-----------------------------|
| Learn                 |   |        |                        |                             |
| Review                |   | UP NE  | KT :                   |                             |
| Assignments           |   | of a t | two-step fu            | and outputs<br>Inction that |
| Worksheet             |   | mod    | els a real-v           | vorld                       |
| Calendar              |   |        | START M                |                             |
| Gradebook             |   |        | START M                | TPAIN                       |
| Reports               |   |        |                        |                             |
| Message Center        |   | WORKI  | NG TOWARD              |                             |
| Textbook              | Θ |        | Progress<br>803 Topics |                             |
| E-Book                |   | Due: J |                        |                             |
| Order Printed Version |   |        |                        |                             |
| Dictionary            |   |        |                        |                             |
| Manage My Classes     |   |        |                        |                             |
|                       |   |        |                        |                             |

### **Getting Started**

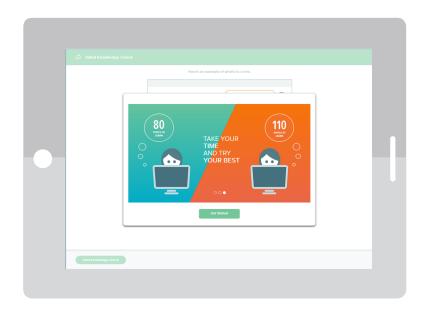

Once you register, you will take a brief tutorial on how to use the system. Next, you will complete an **Initial Knowledge Check**. It's purpose is to figure out what you know and don't know, so that you can begin with material you are ready to learn.

Take the ALEKS Knowledge Checks honestly and seriously so that the system can accurately measure your knowledge of course material. If you don't, you will only be giving yourself more work!

### **Getting Started**

After you finish the Initial Knowledge Check, you will see your ALEKS Pie. This represents your current knowledge of the course. Notice that ALEKS gave you credit for some topics you already know!

#### **Each Pie Slice has three sections:**

Dark = topics mastered on a Knowledge Check Light = topics learned in Learning Mode Grey = Topics not learned or mastered

Click on **CONTINUE MY PATH** to begin learning.

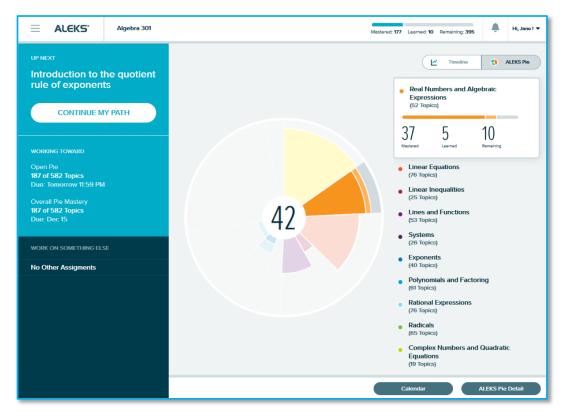

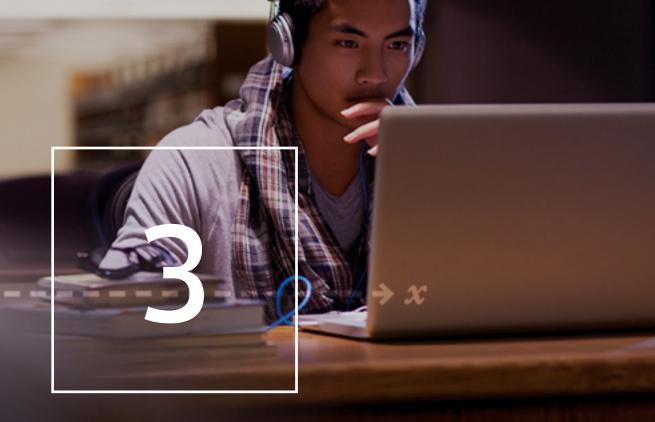

#### Learning in ALEKS

### Learning in ALEKS

|               | പ    | © EXPONENTS<br>Introduction to the power of a product rule of exponents                                                                                                    |   |
|---------------|------|----------------------------------------------------------------------------------------------------|---|
| 5             |      |                                                                                                    |   |
| Learning Page | ?    | QUESTION                                                                                                    |   |
| ng Pa         | Sim  | Jify.                                                                                                    |   |
| ge            |      | $(4z)^3$                                                                                                    |   |
|               | Writ | e your answer without parentheses.                                                                                                    |   |
|               |      | EXPLANATION                                                                                                    |   |
|               |      |                                                                                                    |   |
|               |      | hod 1:<br>efinition, the <u>exponent 3</u> tells us how many times 4z appears in the <u>product</u> .                                                                              | = |
|               |      | three 4z 's                                                                                                    |   |
|               |      | $(4z)^3 = \overline{4z \cdot 4z \cdot 4z}$                                                                                                    |   |
|               | We   | can multiply to get the following.                                                                                                    |   |
|               |      | $(4z)^3 = 4z \cdot 4z \cdot 4z$<br>= 4 \cdot 4 \cdot 4 \cdot z \cdot z \cdot z                                                                                                    |   |
|               |      | $= 4 \cdot 4 \cdot 4 \cdot z \cdot z \cdot z$ $= 64z^{3}$                                                                                                    |   |
|               | Note | that the exponent 3 in $(4z)^3$ applies to both the 4 and the z.                                                                                                    |   |
|               |      | hod 2:                                                                                                    |   |
|               | The  | method above suggests a rule called the <u>power of a product rule of exponents</u> .<br>ys that for any <u>integer</u> $n$ , and any numbers $a$ and $b$ , we have the following. |   |
|               |      | $(a b)^n = a^n b^n$                                                                                                    |   |
|               | Usin | g the rule with the current problem, we get the following.                                                                                                    |   |
|               |      | $(4z)^3 = 4^3 z^3 = 64z^3$                                                                                                    |   |
|               |      | Prodice                                                                                                    |   |
|               |      | Practice                                                                                                    |   |

Once you are in Learning Mode, you will see a Lesson Page for the first topic. Read the lesson and click on **Practice** to complete the problems.

**Use the resources in ALEKS to help you learn the topic.** The resources are located on the right side of each Lesson Page and practice problem as icons.

The gauge in the top, right corner tracks how many correct problems you need to finish learning the topic.

### Learning in ALEKS

| Linear Equations                                           | Arithmetic Readiness           | • Real N    | Search for topic                          |           |
|------------------------------------------------------------|--------------------------------|-------------|-------------------------------------------|-----------|
| Translating a phrase into a two-step expression            | Power of 10: Positive exponent | Introduc    | Sort by<br>Ensiost F                      | Pio Slice |
| tags: Instructor Rasources                                 | tage: Instructor Rasourcas     | tags: Video | Learn                                     | Review    |
|                                                            |                                |             | TAGS                                      |           |
| QUESTION                                                   |                                |             | Any Topic (20)<br>Needs More Practice (0) |           |
| ranslate this phrase into an <u>algebraic expression</u> . |                                |             | Goal Topic (0)<br>Unlocked (16)           |           |
| 67 decreased by twice a number                             |                                |             | Video (8)                                 |           |
| se the variable $n$ to represent the unknown number.       |                                |             | Instructor Resources (20)                 |           |
| EXPLANATION                                                |                                |             | Show All Topics                           | Rese      |
| sing <i>n</i> for the unknown number, the phrase twice a   | number is written $2n$         |             |                                           |           |
| he phrase 67 decreased by twice a number is written        |                                |             |                                           |           |
| ,                                                          |                                |             |                                           |           |
| ANSWER                                                     |                                |             |                                           |           |
| 7-2n                                                       |                                |             |                                           |           |
|                                                            |                                |             |                                           |           |
|                                                            |                                |             |                                           |           |

If you want to work on another topic, open the Topic Carousel by clicking on the blue arrow in the top, left corner.

The topics that appear in the carousel are ones that you are ready to learn. Select the one you want to work on and it will switch over to the Lesson Page and practice problems for that topic.

You can filter which topics appear in the carousel by using the Filters menu in the top, right corner.

### **Knowledge Checks in ALEKS**

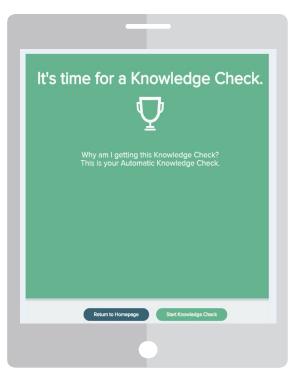

Every now and then, ALEKS will check to see if you remember what you are learning by giving you a Knowledge Check.

These knowledge checks are met to figure out what you remember and what you need to review again. They will appear periodically throughout your learning based on how your instructor setup the course.

If you take them seriously and honestly, they will work to your advantage!

### **The ALEKS Timeline**

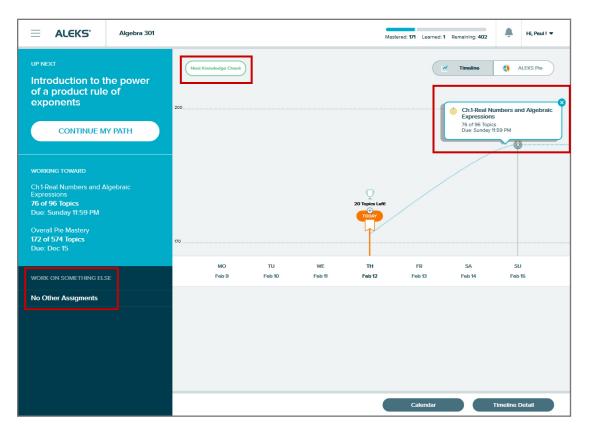

The ALEKS Timeline tracks your weekly progress to help you manage your study time. It show you how much you have left to do in order to finish your assignment on time.

Click on **Next Knowledge Check** to see when your next one will occur. You can delay a Knowledge Check for up to 24 hours.

Your instructor may have extra assignments. You can access these in the **Work on Something Else** Menu.

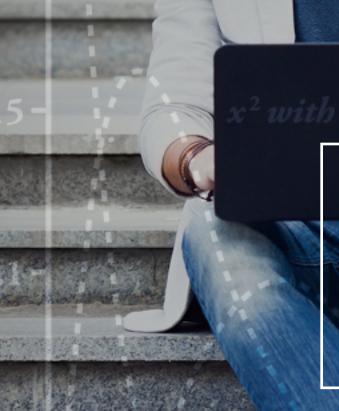

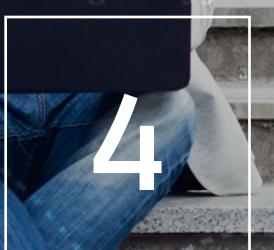

### Key Tips to Success

E BERT

# **Key Tips to Success**

end up having to do more work.

| Procrastination                                                                                        | Logging In                                                                                    | Knowledge Checks                                                                                          |
|----------------------------------------------------------------------------------------------------|-----------------------------------------------------------------------------------------------|----------------------------------------------------------------------------------------------------|
|                                                                                                    |                                                                                               |                                                                                                    |
| Don't procrastinate!                                                                                   | Log in every day.                                                                             | Take them seriously and honestly                                                                          |
| Don't wait until the last minute<br>to meet a deadline – it will be<br>harder to catch up and you will | Be sure to log in every day.<br>Doing some everyday will get<br>you to the finish line faster | Do your best without the help of<br>outside resources. Your results o<br>each Knowledge Check will affect |

than trying to cram.

your pie.

# **Key Tips to Success**

| How to Get Help                                                                                                    | Resources                                                                                                    | Know ALEKS                                                                                                    |
|----------------------------------------------------------------------------------------------------|----------------------------------------------------------------------------------------------------|----------------------------------------------------------------------------------------------------|
|                                                                                                    |                                                                                                    |                                                                                                    |
| ALEKS Support can help.                                                                                            | Use the ALEKS resources.                                                                                       | ALEKS is more than homework.                                                                                                    |
| Think ALEKS made a mistake?<br>Contact ALEKS Customer<br>Support through your ALEKS<br>Inbox for a quick response. | The resources in ALEKS, like<br>the eBook, exist to help you<br>learn and prepare for your<br>exams. Use them! | Understanding how ALEKS works<br>is your biggest advantage. Using it<br>the way it was intended will help<br>you reach your goals faster. |

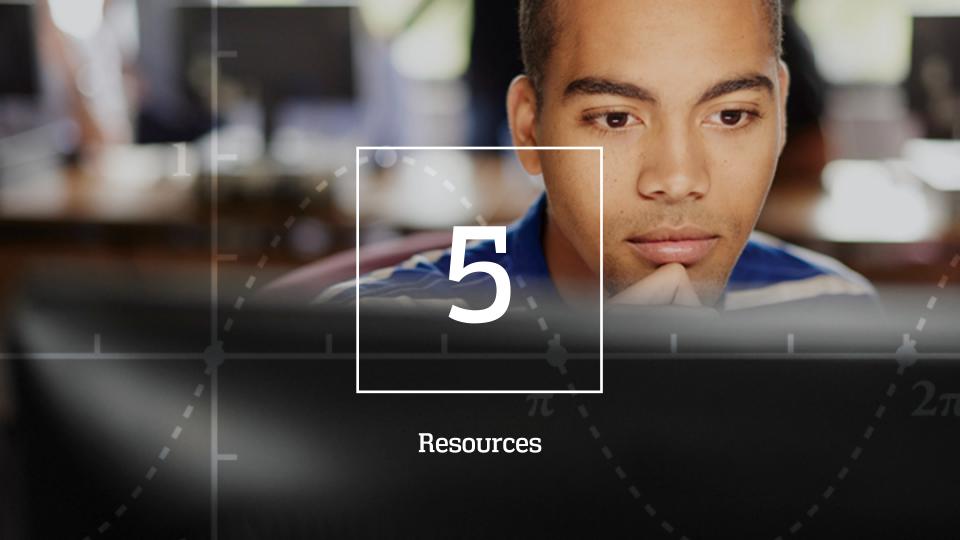

## **Managing Your ALEKS Account Home**

|                                                                      |                | + NEW CLA |
|----------------------------------------------------------------------|----------------|-----------|
| My Classes<br>Active (1)                                             |                |           |
| McGraw-Hill HE Universit                                             | y              |           |
| Last Login: 08/08/2016<br>Expiration Date: 12/18/201<br>Show Details | 6              |           |
| Extend Access Switch Class                                           | Suspend Access |           |
| Extend Access Switch Class Inactive (1)                              | Suspend Access |           |
|                                                                      | Suspend Access |           |
| Inactive (1)                                                         | Algebra        |           |

Manage all of your ALEKS classes with one login through your **Student Account Home**.

You can change your account settings, sign up for new classes, buy extra time, and view previous classes.

To get to your Account Home from within a class, open the menu icon in the top, left corner and select **Manage My Classes** from the menu.

### **Help and Resources**

**Find Helpful Resources,** such as printable tutorials and how-to videos, created just for students: <a href="https://www.aleks.com/highered/math/student\_resources">www.aleks.com/highered/math/student\_resources</a>

#### **Contact ALEKS Technical Support:**

- Email: <u>http://support.aleks.com</u>
- Phone: (800) 258-2374
- Hours (Eastern Time):

Monday through Thursday, 7am – 1am Friday, 7am – 9pm Sunday, 4pm – 1am

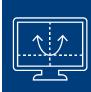